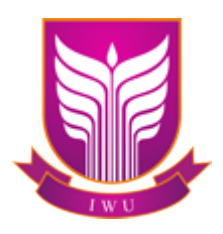

# **PERWALIAN ONLINE INTERNATIONAL WOMEN UNIVERSITY PANDUAN MAHASISWA**

copyright @ 2017 info : password@iwu.ac.id Panduan ini dibuat untuk mahasiswa *international women university* sebagai panduan mahasiswa melakukan perwalian online.

Perwalian adalah kegiatan pendampingan yang dilakukan oleh Dosen wali kepada masing-masing mahasiswanya. Dengan tujuan memberikan bimbingan akademik dalam pemilihan matakuliah semester. Baik mahasiswa lama maupun mahasiswa baru dalam keadaan tidak cuti akademik wajib melaksanakan perwalian sebagai langkah awal penentuan matakuliah serta beban SKS yang akan diikuti.

Sebelum melakukan perwalian, mahasiswa diwajibkan untuk mengisi kuesioner dan melakukan konfirmasi pembayaran semester.

Selanjutnya silahkan login/masuk ke website iwu di [http://iwu.ac.id](http://iwu.ac.id/)

# **Belum Memiliki Akun**

Bagi mahasiswa semester 1 yang belum memiliki akun dapat melakukan konfirmasi melalui email.

Ketentuan:

- 1 email hanya bisa mengkonfirmasi 1 akun mahasiswa dan menggunakan email aktif yang digunakan oleh mahasiswa

- kirim email ke [password@iwu.ac.id](mailto:password@iwu.ac.id)

- masukkan judul email "KONFIRMASI AKUN - [PROGRAM\_STUDI] – [NAMA\_MAHASISWA]" - masukkan isi email program studi, kelas, program kelas

[REGULER/KARYAWAN/KHUSUS], NIM, Nama, Tanggal lahir

contoh format email: kirim ke : [password@iwu.ac.id](mailto:password@iwu.ac.id) judul : KONFIRMASI AKUN – TEKNIK INFORMATIKA - ANI SURYANI isi email: Program Studi: TEKNIK INFORMATIKA Kelas: IF-1

Program: REGULER NIM: 10513173 Nama: ANI SURYANI Tanggal lahir: 1994/04/12 Berikut ini adalah penjelasan mengenai perwalian online

# **1. Halaman masuk mahasiswa**

Masuk melalui website iwu dan pada bagian atas halaman iwu, masukkan username dan password yang sudah diberikan

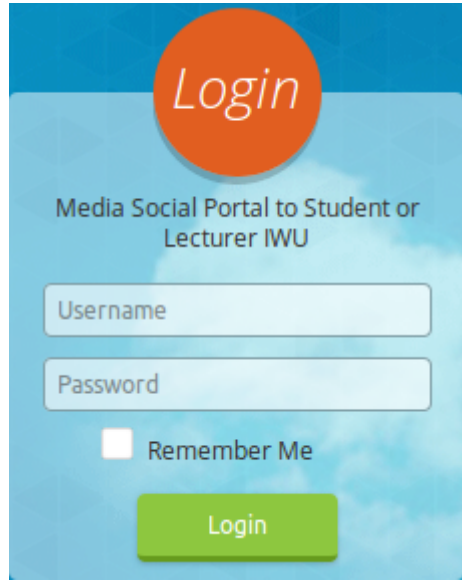

# **2. Halaman utama mahasiswa**

Pada halaman utama dapat terlihat seperti di bawah ini, di bagian kiri halaman terdapat menu-menu yang tersedia.

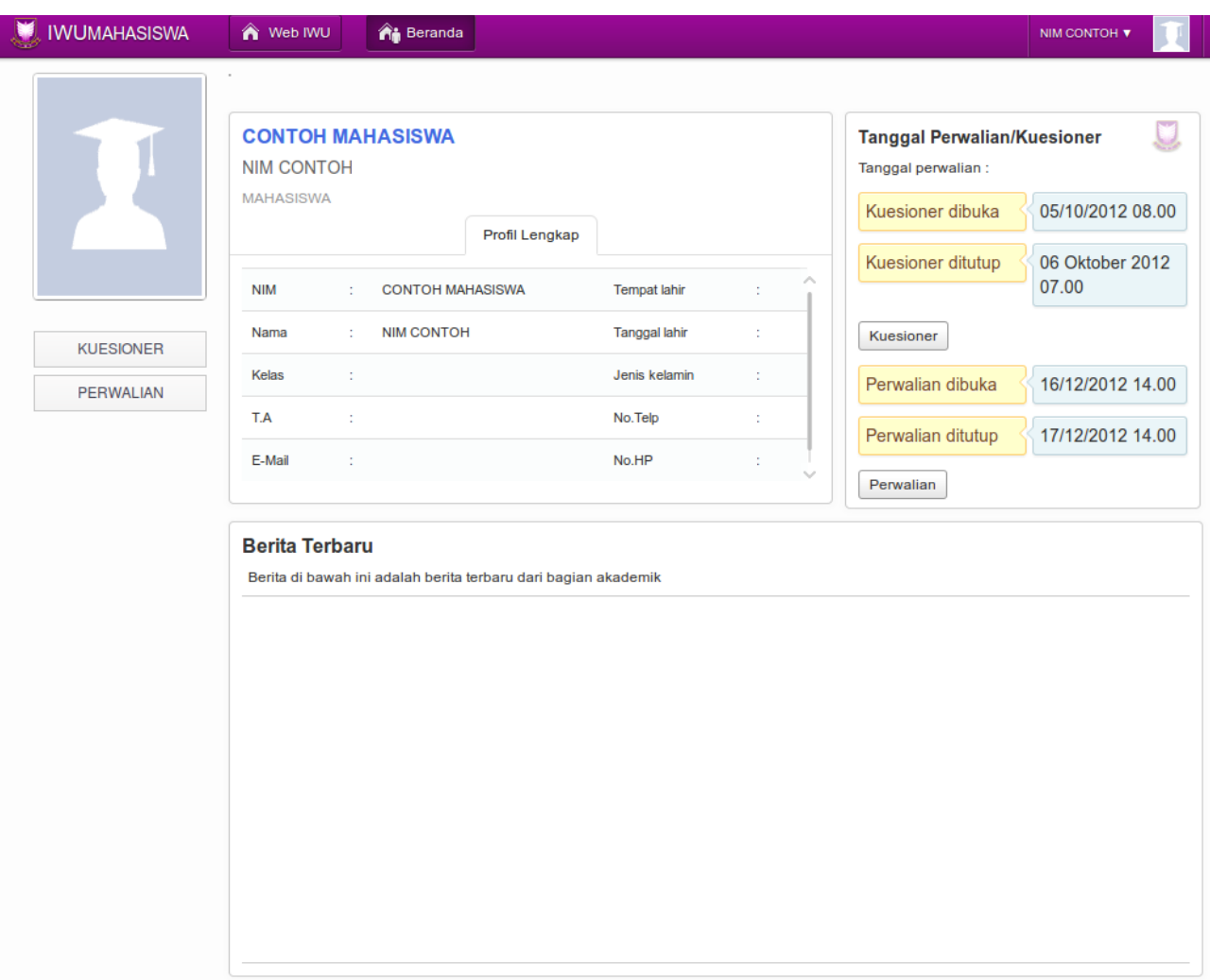

### **3. Halaman kuesioner**

Halaman kuesioner dapat anda lihat setelah mengklik menu kuesioner

Apabila Kuesioner belum dibuka maka akan muncul seperti ini

**Kuesioner** 

Kuesioner belum dibuka Kuesioner akan dibuka pada tanggal 02 Oktober 2016 00:00:00  $sld$ 31 Oktober 2016 23:59:59

Apabila kuesioner belum diisi

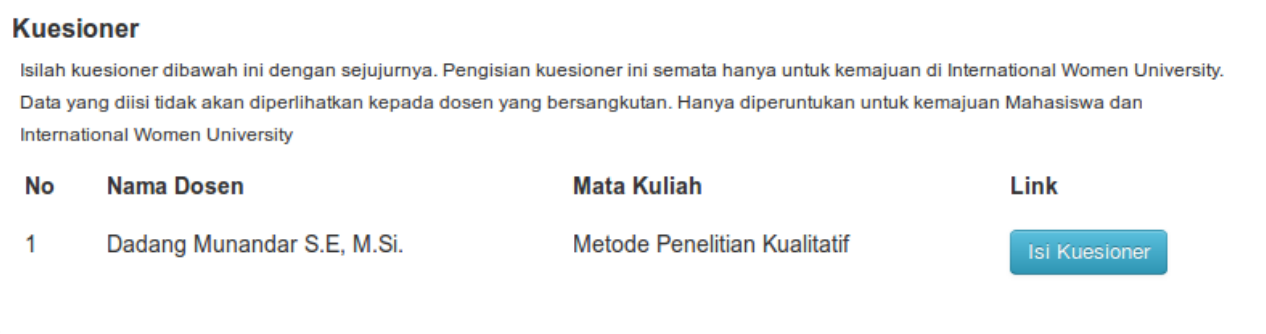

#### Apabila kuesioner sudah diisi semua

**Kuesioner** Kuesioner Sudah Diisi Semua

# **3. Halaman perwalian**

Halaman perwalian dapat anda lihat setelah mengklik menu perwalian

#### Apabila perwalian belum dibuka

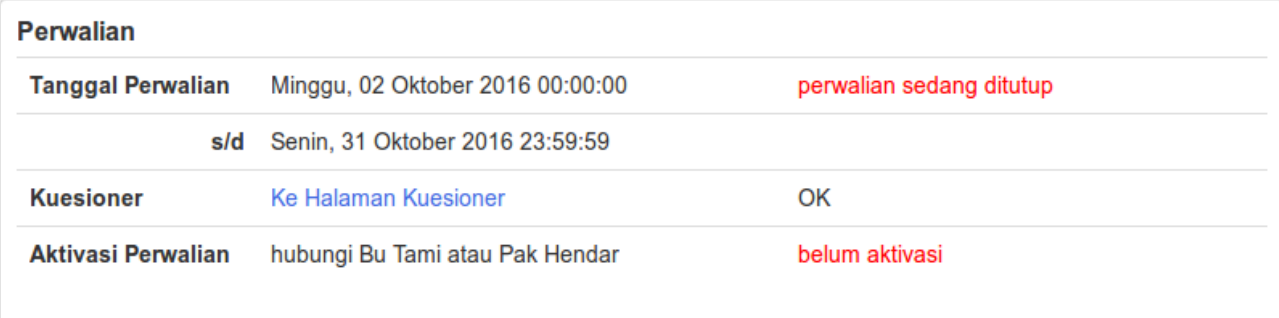

perhatian: Apabila terjadi kesalahan data semester harap hubungi Bu Tami atau Pak Hendar

# Silahkan isi perwalian di bawah ini

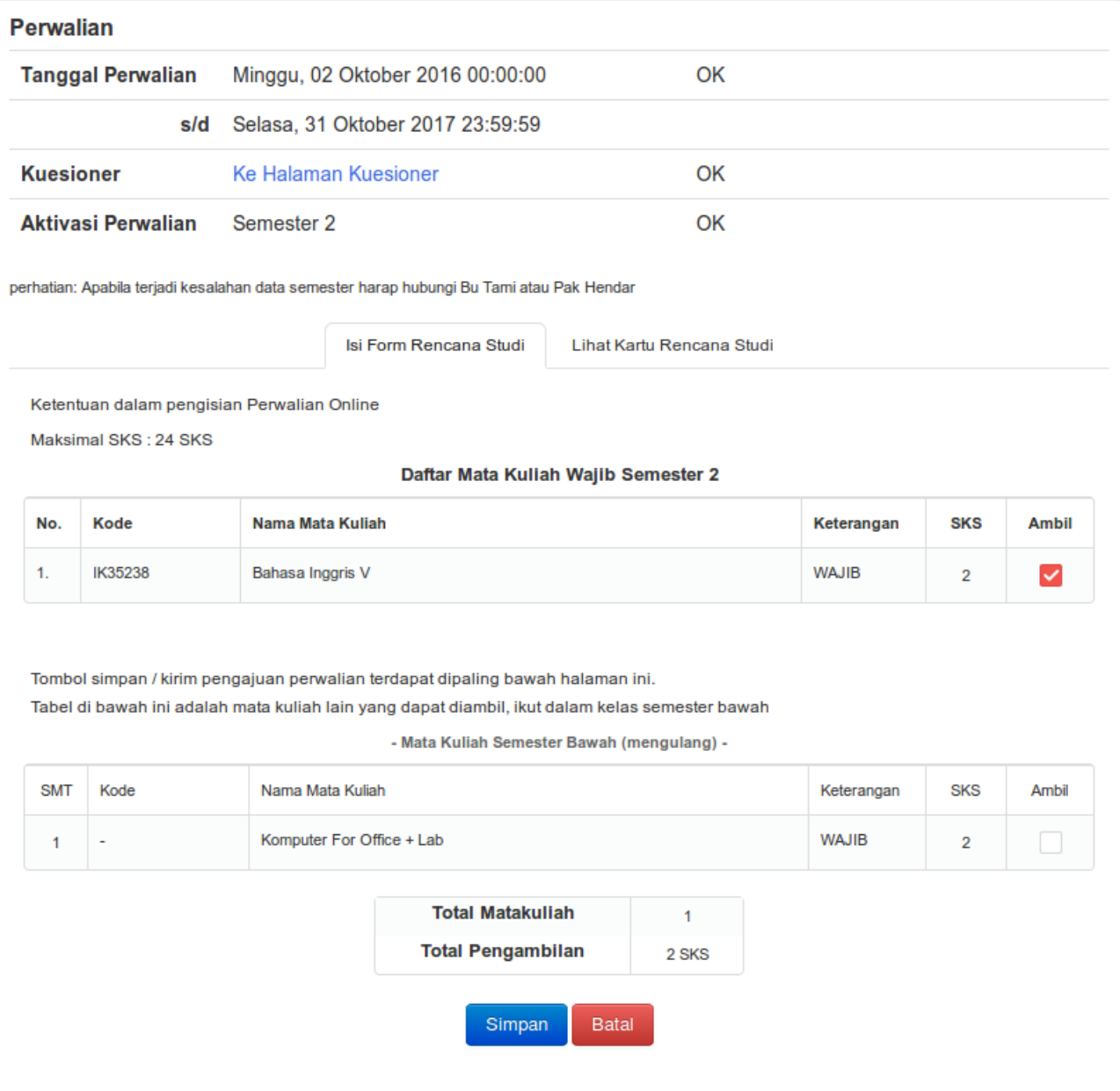